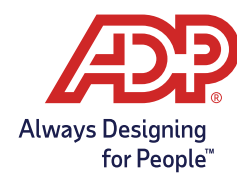

## **Reviewing your Benefits Elections**

After the enrollment window closes you can review your elections online – at any time during the benefits Plan Year.

## Here's how:

- 1. Log on to [ADP TotalSource®](https://adptotalsource.adp.com/) with your user name and password.
- 2. Click on **Myself > Benefits > Enrollments**.

## To print your elections:

- 1. Click on **View Benefits**.
- 2. Enter the effective date of coverage in the dialog box to display your enrollment summary.
- 3. Click **Download** in the top-right corner.

Once your benefits start you will not be able to make changes to your coverage unless you experience an IRS-qualified family status change or HIPAA special enrollment event.

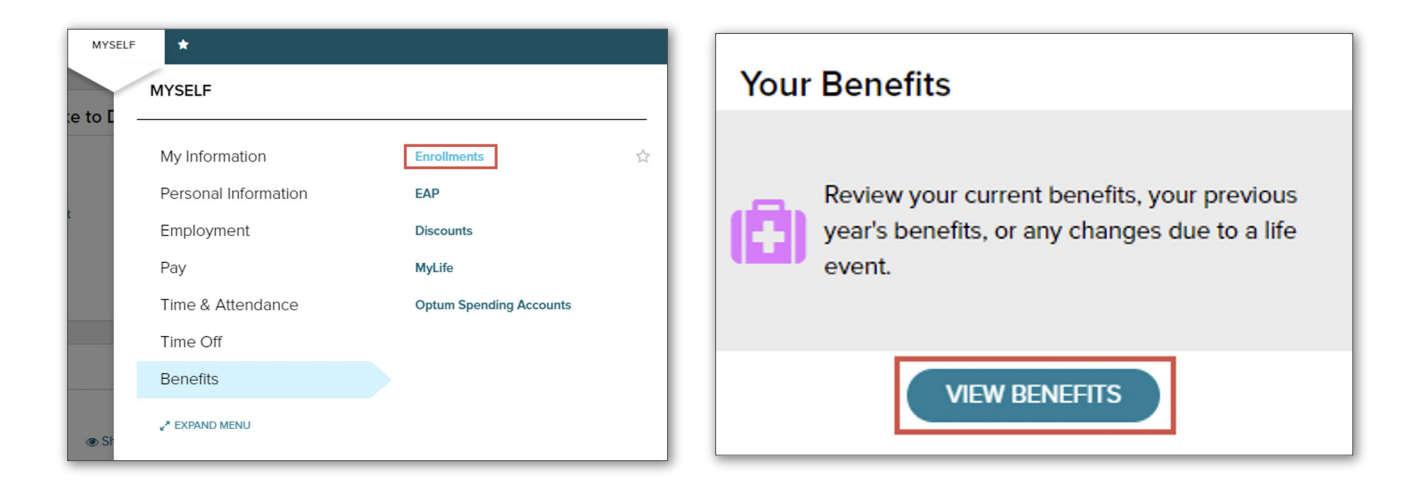

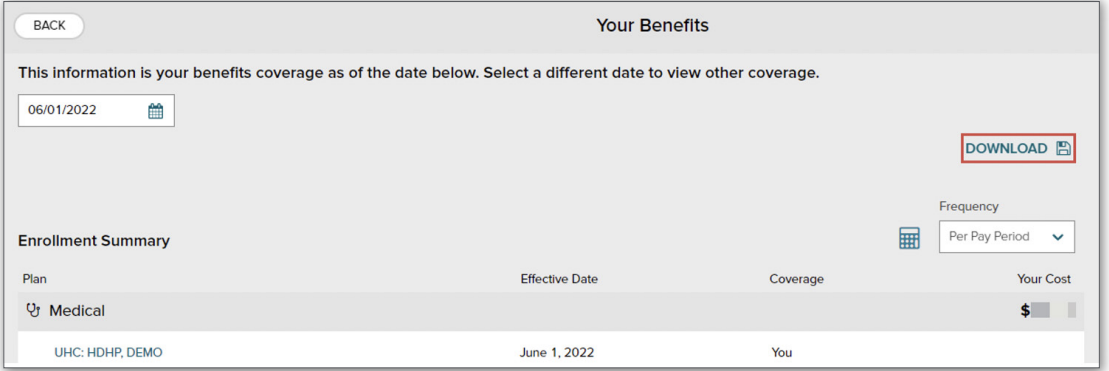